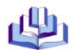

#### ДЕПАРТАМЕНТ КУЛЬТУРЫ АДМИНИСТРАЦИИ Г. НИЖНЕГО НОВГОРОДА МУНИЦИПАЛЬНОЕ КАЗЕННОЕ УЧРЕЖДЕНИЕ КУЛЬТУРЫ «ЦЕНТРАЛИЗОВАННАЯ БИБЛИОТЕЧНАЯ СИСТЕМА» КАНАВИНСКОГО РАЙОНА

#### ОТДЕЛ МЕТОДИЧЕСКОЙ РАБОТЫ И МАРКЕТИНГА

# ВИЗУАЛЬНАЯ СОСТАВЛЯЮЩАЯ ПРЕЗЕНТАЦИИ: ШРИФТЫ, ЦВЕТА, КОМПОЗИЦИЯ

ПАМЯТКА

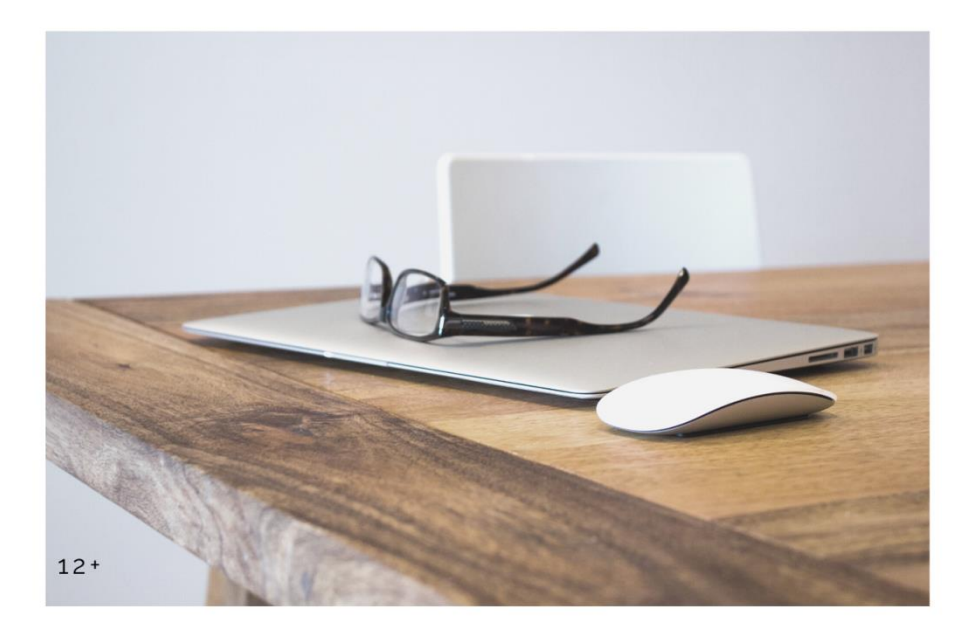

*Контент предшествует дизайну. Дизайн без контента не дизайн, это — художественное оформление*

> Джеффри Зельдман, предприниматель, веб-[дизайнер](https://translated.turbopages.org/proxy_u/en-ru.ru.d71927e4-625351f3-ae7a76c8-74722d776562/https/en.wikipedia.org/wiki/Web_designer), автор, [подкастер](https://translated.turbopages.org/proxy_u/en-ru.ru.d71927e4-625351f3-ae7a76c8-74722d776562/https/en.wikipedia.org/wiki/Podcaster) и спикер по веб-[дизайну](https://translated.turbopages.org/proxy_u/en-ru.ru.d71927e4-625351f3-ae7a76c8-74722d776562/https/en.wikipedia.org/wiki/Web_design)

#### Актуальность

На одну единицу времени приходится огромное количество контента. Фокус внимания почти отсутствует, а люди стопроцентные визуалы с ассоциативным мышлением. Это значит, что каждый слайд презентации должен содержать в себе только суть: 1-2 предложения, графики, изображения.

Многие пользователи активно используют программу PowerPoint для создания презентаций. Но мало кто знает, какие требования при этом должны выполняться, каких ошибок нужно избегать. Рассмотрим основные правила, которые надо учитывать при создании презентации.

#### 1. Цель

чтобы Скорее хочется, всего вам после вашей вдохновляющей речи люди что-либо сделали для вас или для себя, мнение. Может, пришли как-то изменили свое на ваше мероприятие снова, а может быть, приняли важное решение.

Так вот, прежде чем начать готовить выступление или презентацию, необходимо задать себе следующий вопрос:

- Чего я хочу добиться от своей аудитории?
- Что должно произойти с аудиторией?

Прежде чем садиться за слайды, графики, написание текста, вы должны честно ответить себе на эти вопросы. Понять, что должно произойти с людьми после того, как вы закончите свое выступление. Только определив правильно цель, можно дальше выстраивать контент выступления.

«Моя цель — проинформировать аудиторию, чего тут гадать?»

«Отчитаться», «поделиться идеей», «показать динамику», «представить данные» — это слабые цели, ориентированные на процесс, а не на результат. Их легко достичь даже блёклой шаблонной презентацией: показал - и молодец. На самом деле, всегда есть истинная цель. до которой нужно докопаться. Настоящую цель мы обычно понимаем, но не формулируем. Простой пример - инструктаж по технике безопасности. Часто формальная процедура, ЭТО но она должна не просто «информировать», а предотвращать беду.

Подумайте, что должна сделать аудитория после презентации, чтобы вы были довольны результатом? Вы, как гид, ведёте зрителей из пункта А в пункт Б — но ради чего? Что вы приготовили им в конце пути? Они вдохновятся идеей? Поддержат ваши инициативы?

**Совет:** К любой задаче «проинформировать» добавляйте «чтобы…» и продолжайте мысль. Такая цепочка выведет к цели: «Представляю актуальные данные по проекту, чтобы совет директоров видел прогресс и не срезал финансирование».

#### **2. Аудитория**

Когда рыбак едет на рыбалку, он берёт с собой червяков, а не клубнику. То есть, нужно ориентироваться на того, кому предназначается контент.

Пример: Женская/ мужская аудитория, детская, подростковая, смешанная.

## **3. Не используйте шаблоны PowerPoint**

Хочу вас разочаровать, но в PowerPoint не заложены дизайнерские шаблоны. За многие годы существования программы PowerPoint стандартными шаблонами воспользовались тысячи людей, опубликовали свои презентации в сети, показали на выступлениях. Эти шаблоны уже просто надоели слушателям.

Предлагаю два решения:

- 1. Вообще не используйте шаблоны. Объедините ваши слайды единым цветовым решением и сделайте формат и расположение заголовков одинаковым на всех слайдах.
- 2. Создавайте собственные шаблоны, если вы планируете использовать и редактировать данную презентацию в будущем. Для этого нам нужно перейти во вкладку Вид -> Образец слайдов. Это тайная комната, про которую знает далеко не каждый, как показывает практика.

## **4. Используйте 3-5 базовых цветов при создании презентаций**

Не используйте больше 5 различных цветов при создании своей презентации. Более того, используйте только 3 базовых цвета, так как 2 остальных – это, как правило, оттенки основных цветов.

#### **Как подобрать цветовую палитру?**

Один из трех оттенков должен быть выделен для фона. Определитесь сразу - это будет презентация со светлым или темным фоном.

Далее выбираем цвет для текста. Он должен быть максимально контрастным по отношению к цвету фона. Идеальный и часто встречающийся вариант: фон белый текст черный. Но этот вариант уступает по части креатива.

# **Чёрный фон**

На чёрном фоне все цвета выглядят ярче — и это нам на руку. Белый шрифт будет отлично читаться, а яркие цвета пригодятся для расстановки акцентов.

За счет игры контрастных цветов важные элементы визуально подчёркиваются на слайде — в хорошем смысле.

**Ошибка:** слишком яркий и активный фон презентации. Такой фон, вопервых, мешает восприятию информации со слайда, во-вторых, утомляет слушателей.

#### **Неоновые цвета**

Главное – не переборщить с контрастом: используйте цвет для расстановки акцентов.

Чтобы грамотно подобрать контрастные оттенки, нужно знать законы сочетания цветов (см. слайд №15 презентации).

#### **Инструменты для подбора цветов и генерации цветовых схем:**

Colorscheme.ru Color.adobe.com Цветовой круг Иттена

#### **Минимализм**

Минимализм и пастельные цвета – это новые тренды, которые дополняют друг друга. Они не перегружают дизайн и поддерживают легкость. Задают тон и атмосферу. Минималистичная композиция — отличный способ выделиться на фоне других презентаций.

# **5. Шрифты**

Если хотите усилить эффект, можно расположить надписи вертикально. Один совет: жирный шрифт сам по себе сильный акцент, поэтому не стоит перегружать его множеством украшений и эффектов.

Можно поиграть с разными типами шрифтов. Какие подходят вам: угловатые и строгие, или закругленные? Но помните про аудиторию. Если используете крупный, жирный шрифт, постарайтесь сделать текст как можно короче.

Откажитесь от шрифтов с засечками. Если вы не заядлый дизайнер и не экспериментируете со шрифтами, то советую не использовать шрифты с засечками.

#### **Одна группа шрифтов**

Если вы никогда ранее не затрагивали тему сочетания шрифтов, то советую при создании презентации использовать только одну группу шрифтов и менять только его тип.

Например, заголовок сделать ArialBlack, а для обычного текста Arial, или ещё вариант из сторонних шрифтов - заголовок RalewayBold, а основной текст - RalewayRegular.

Если использовать разные шрифты, то не более двух. Один для заголовков, второй - для текста. Можно использовать еще третий шрифт в качестве исключения, если есть цитирование.

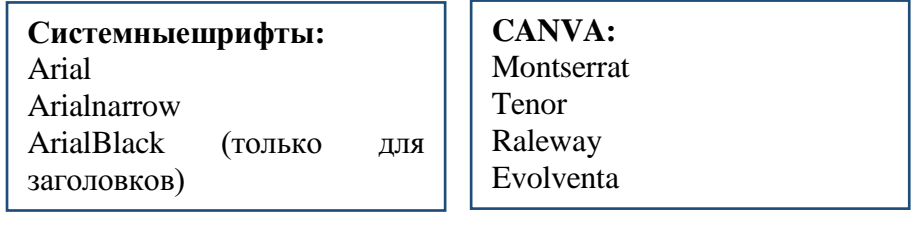

## **Предлагаем вам следующий список шрифтов:**

#### **Контуры**

Не используйте контуры. Либо жирный шрифт, либо ничего.

Вы можете заметить, что фигура в процессе рисования в PowerPoint может получится синей или с голубым контуром. Важно: сразу же убирайте эти контуры. Они только подчеркнут,

что вы не в тренде и не хотели тратить силы на оформление презентации.

#### 6. Иконки

К сожалению, всё ещё встречаются слайды, в которых используются некачественные иконки. Кто-то вообше не использует иконки, что тоже нехорошо, особенно если много текста

Цель иконок - заменить лишний текст и ускорить запоминаемость и усваиваемость информации.

2022 году делать разношёрстные иконки  $\mathbf{B}$ просто непозволительно. Все иконки должны быть в одном стиле, с одинаковыми параметрами, толщиной линий. Иконки из разных семейств в интерфейсе нарушают целостность и аккуратность проекта.

Также при работе с иконками хочу отметить такую тенденцию, как «синдром слепоты». Это когда в презентации всё делается больших размеров - «чтобы увидели все». Если вы делаете огромным всё подряд, то это значительно понизит качество вашей презентации, а ведь иконки смотрятся хорошо только при небольших размерах.

Совет: перед тем, как подключить библиотеку иконок в свой проект, убедитесь в том, что все необходимые иконки есть в наличии. Попробуйте несколько разных библиотек, стилей. Сравните макеты и сделайте выбор в пользу лучших.

#### Предлагаем вам следующий список ресурсов:

flaticon.com icons8.com canva.com

#### 7. Качественные изображения

презентации используйте только Bo время создания качественные изображения.

Совет: в качестве фона используйте изображения высокого разрешения.

Один слайд - один посыл. Большая и качественная картинка даёт слайду «воздух» и пространство. Не надо добавлять много разных изображений и перегружать слайд.

На слайде слишком много того, что зовется картинкой. Это та презентация, которая в любом случае выглядит плохо. Изображение не должно быть лишним в слайде, над каждой картинкой нужно подумать, прежде чем её использовать.

Не добавляйте картинки с «шахматным узором» (см. слайд №26 презентации).

#### **Интересное обрамление фотографий**

Есть миллион способов оформить картинки и фото в презентации: от элементарных кружков и квадратиков до треугольных коллажей, эффекта рваной бумаги, эффекта кисти и т.п. Главное, чтобы коллажи и рамки не отвлекали зрителя от информации на слайде.

## **Чёрно-белые фотографии**

Чёрно-белые фотографии — классика дизайна. Можно использовать чёрно-белые фото или снизить цветность обычных.

## **Стиль граффити**

Уличное искусство можно использовать не только в качестве фона — в интернете есть множество интересных шрифтов в стиле граффити.

#### **Эффект «Боке»**

Особенно удачно такие абстрактные фотографии смотрятся в качестве фона, поскольку не отвлекают зрителя от содержимого слайда.

Важно выбирать изображение с эффектом боке аккуратно, чтобы не отвлекать зрителя от текста.

#### **Анимационная графика/ моушн-графика/ GIF**

Визуальное оформление оживляет статическое изображение. Анимированные объекты на слайде помогут проиллюстрировать и подчеркнуть главную мысль. Например, если вы рассказываете о путешествиях, где-то на слайде может летать самолётик, или по конвейерной ленте могут ехать чемоданы.

Анимация должна помогать восприятию, а не просто служить декоративным украшением.

Используйте анимацию для усиления акцентов на слайде.

**Предлагаем вам следующий список сайтов:**

gifer.com

[www.videezy.com](http://www.videezy.com/) (вводить текст темы на английском языке, например, «cartoon» - мультфильм)

pixabay.com

Чтобы слайды не были однотипными, используйте вышеперечисленные детали.

Если все слайды одинаковые, меняются только заголовки и текст — глаз быстро «замыливается», а интерес теряется.

Лучше использовать разные форматы и приёмы. На одном слайде можно оставить текст, на другом — разместить картинку, на четвёртом — уже диаграмму. Но важный момент: должно быть единое оформление (рамки, стиль, [шрифты](https://skillbox.ru/media/design/15_shriftov_ot_skillbox/)).

# **Сторителлинг**

В большинстве случаев презентация — это история: вы ведете аудиторию по некоему пути, в ходе которого они узнают всё больше и больше по вашей теме. Истории по своей природе увлекают нас, особенно если они грамотно выстроены. Одна из самых известных техник сторителлинга — «Путь героя».

# **Преимущества презентации с историей**

1. Доверие.

История связывает спикера с аудиторией. Создается впечатление, что вы впускаете зрителя в свой мир и открываетесь перед ним, а он взамен дарит вам немного своего доверия такого ценного ресурса для выступающего. История — самый быстрый путь от незнакомца к другу.

2. Внимание.

Это то, с чем приходится работать постоянно — удерживать внимание аудитории.

## **Видео на весь экран**

Полноэкранное видео — мощный прием сторителлинга: оно с головой погружает зрителя в тему презентации. Залог успеха в том, чтобы подобрать правильное видео. В контексте презентации видео должно либо самостоятельно рассказывать нужную вам историю, либо гармонично дополнять содержимое слайда. Если видео мешает уловить ваше сообщение или

«выбрасывает» из истории, вам будет сложно вернуть внимание зрителей.

#### **8. Текст**

Важно продумать структуру презентации и избавиться от сплошного текста на слайдах. Проведите вашего читателя через текст так, чтобы он не потерялся, чтобы его глазу было легко и приятно скользить по тексту.

Ошибка: избыток текста на слайде, размещение на слайде текста, взятого из источника как есть, без авторской переработки. Встречается информация, взятая из «Википедии» с ударениями, подчёркиваниями, сокращениями. Это демонстрирует аудитории ваше неуважение – просто выполнена функция «копироватьвставить».

#### **Текст слился с фоном.**

Текст должен отчётливо читаться на каждом слайде, иначе восприятие информации не будет комфортным.

#### **Цитаты между слайдами**

Цитату можно вставить, чтобы логически отделить блоки презентации друг от друга — или в начале нового блока. Важно, чтобы цитата была в тему презентации и не смущала аудиторию.

#### **Громкое заявление**

«Людям нет дела до вашего бренда» — увидев такую фразу вы, наверное, заинтересовались бы: как автор намерен доказать свою точку зрения? Это достаточно эффективный метод привлечения внимания. Сначала вы делаете громкое заявление, а потом объясняете свою позицию и предлагаете пути решения. Провокационные и неожиданные высказывания привлекают аудиторию, и люди с любопытством вас послушают.

#### **9. Переходы**

Когда все слайды движутся в одном направлении, это не только гармонично выглядит, но и работает на вовлечённость. Не обязательно настраивать переходы для всех слайдов: иногда достаточно добавить анимацию заголовка или картинки. Главное, чтобы все элементы двигались в одном направлении.

# *Есть три ответа на результат дизайна да, нет и НИЧЕГО СЕБЕ! «Ничего себе» это то, к чему надо стремиться*

*Милтон Глэзер,* 

*американский [графический дизайнер](https://ru.wikipedia.org/wiki/%D0%93%D1%80%D0%B0%D1%84%D0%B8%D1%87%D0%B5%D1%81%D0%BA%D0%B8%D0%B9_%D0%B4%D0%B8%D0%B7%D0%B0%D0%B9%D0%BD), создатель журнала «[New York](https://ru.wikipedia.org/wiki/New_York_Magazine)  [Magazine](https://ru.wikipedia.org/wiki/New_York_Magazine)», автор символа Нью-Йорка логотипа «[I Love New York](https://ru.wikipedia.org/wiki/I_Love_New_York)»*

*Желаем вам создавать только качественные презентации!*

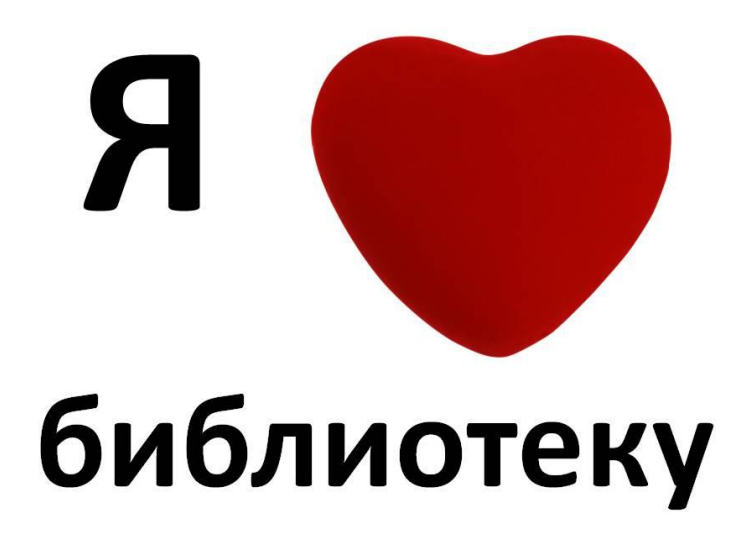

Визуальная составляющая презентации: шрифты, цвета, композиция: памятка: [12+] / МКУК ЦБС Канавинского района; отдел методической работы и маркетинга; составитель Кузнецова Н. В. - Нижний Новгород, 2022.- 12 с.